## Agvance Grain Scale Interface Setup for the Perten AM 5200-A Moisture Tester

Last Modified on 04/01/2025 3:58 pm CDT

The Perten AM 5200-A Moisture Tester has the ability to communicate with the Scale Ticket Interface through the PC's Com port. The Scale Interface will read in the moisture and test weight values from the Perten AM 5200-A Moisture Tester

## Moisture Tester Directly Into The PC

The Moisture Tester can be used directly with the PC by plugging a null modem connector into the back of the PC, then plugging a cable into the null modem and running to the serial to USB converter (one bought only from Perten). The other end of the converter plugs into a com port on the back of the Moisture Tester.

## Perten AM 5200-A Setup to Interface with Agvance Grain

From the Perten *Main Menu*, select **General settings**.

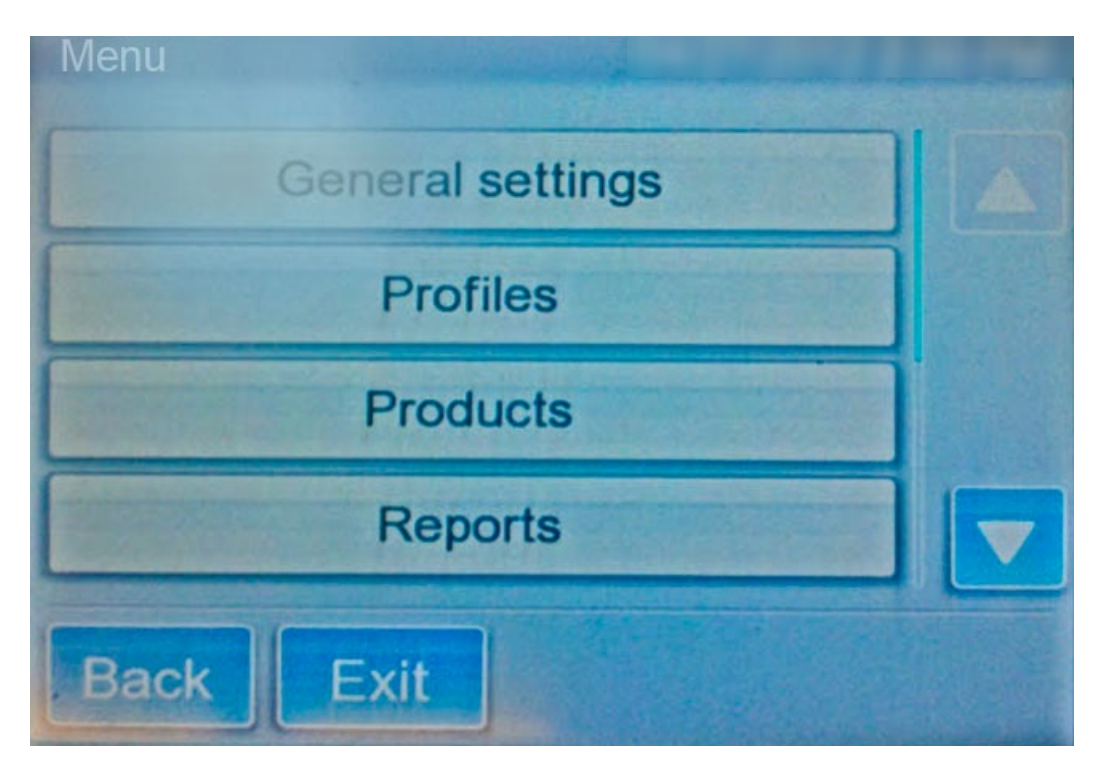

Next, select **Change access right**.

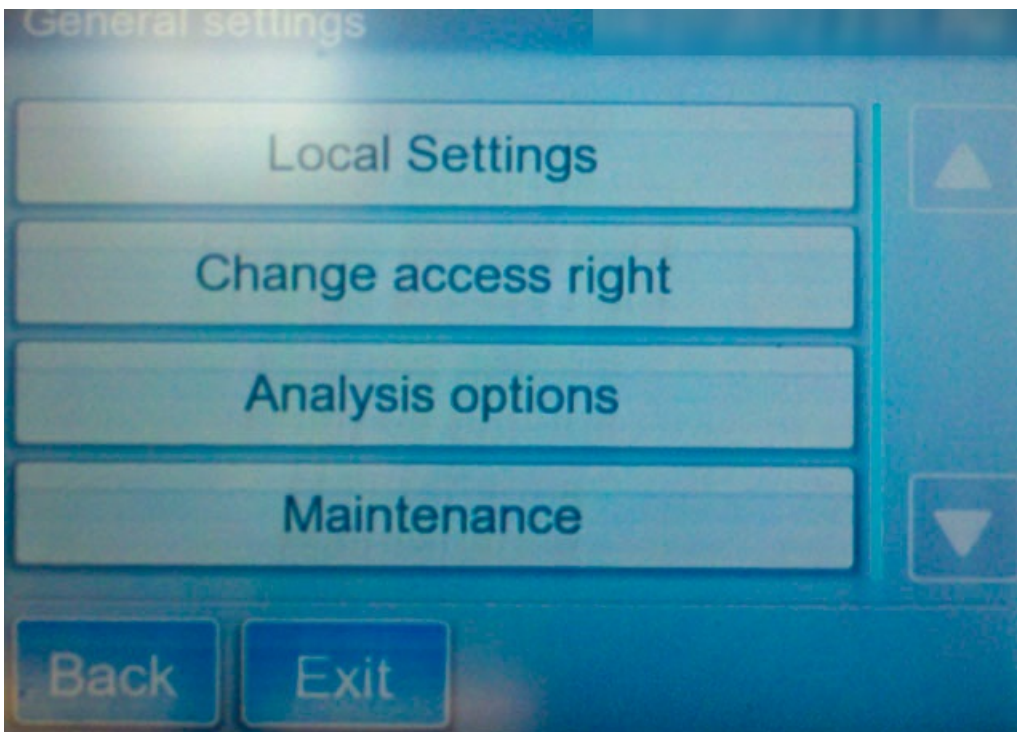

Tap in the*Access right* field.

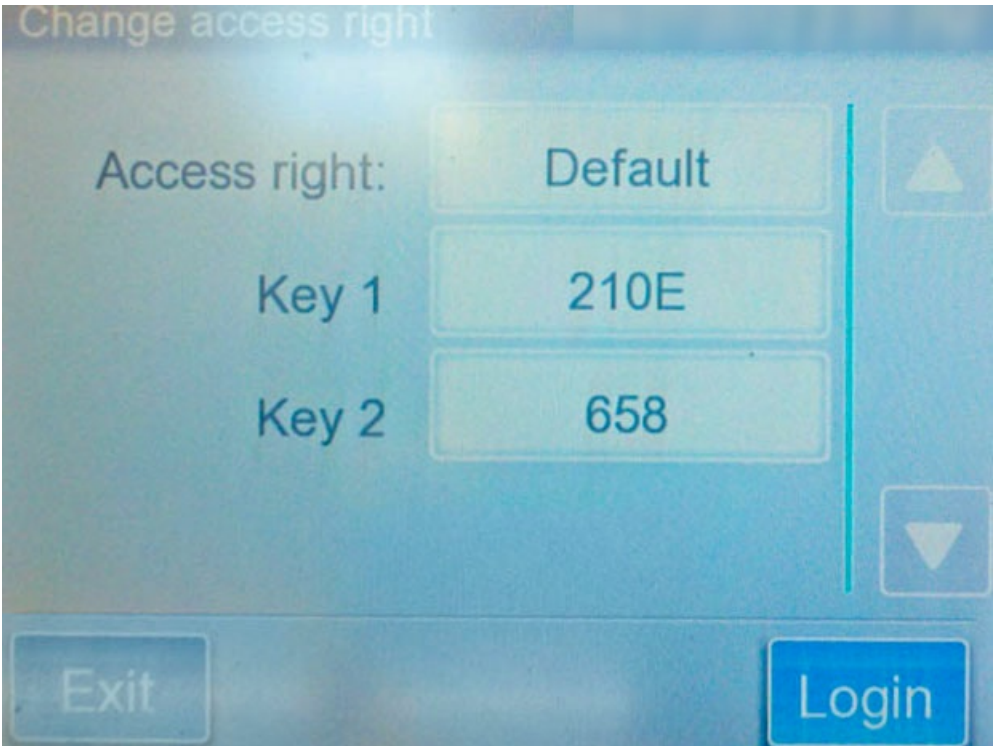

A key board will display to enter the Administrator password. The General Settings screen will then display.

Choose **Local Settings**.

*Local settings*will display and *Admin* will show in the top bar.

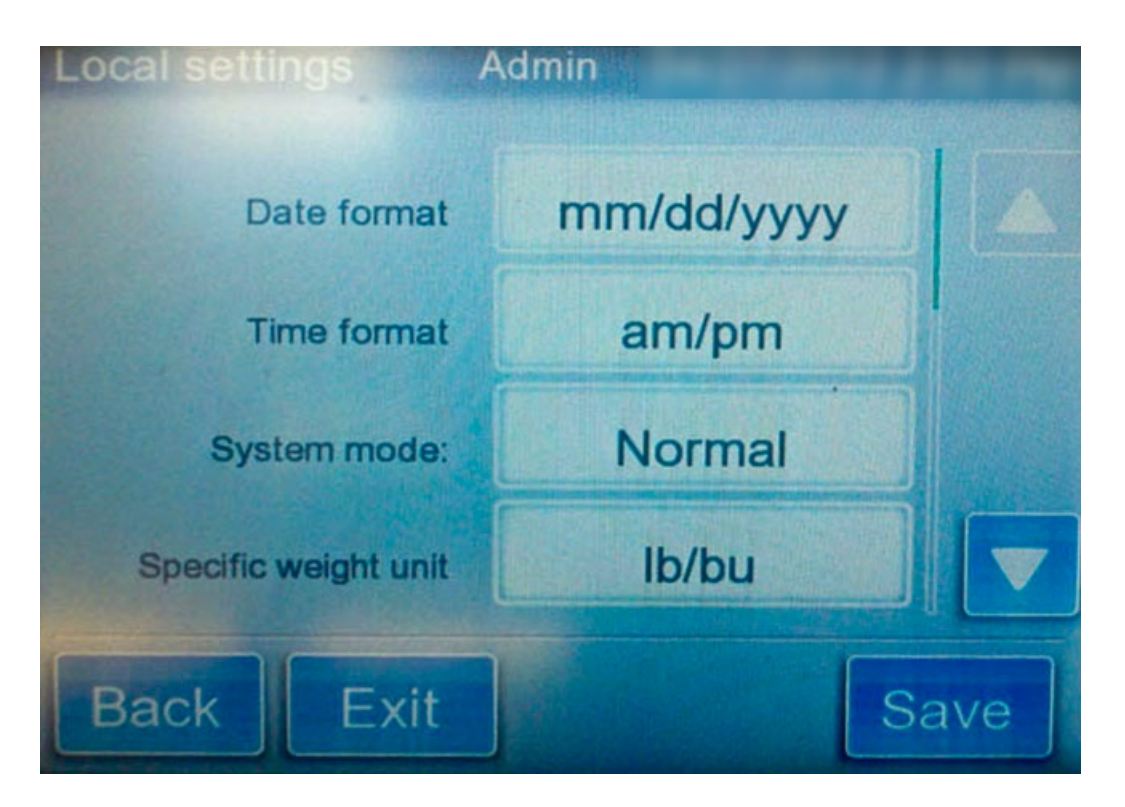

Tap the **Down Arrow** in the bottom right to go to the next screen.

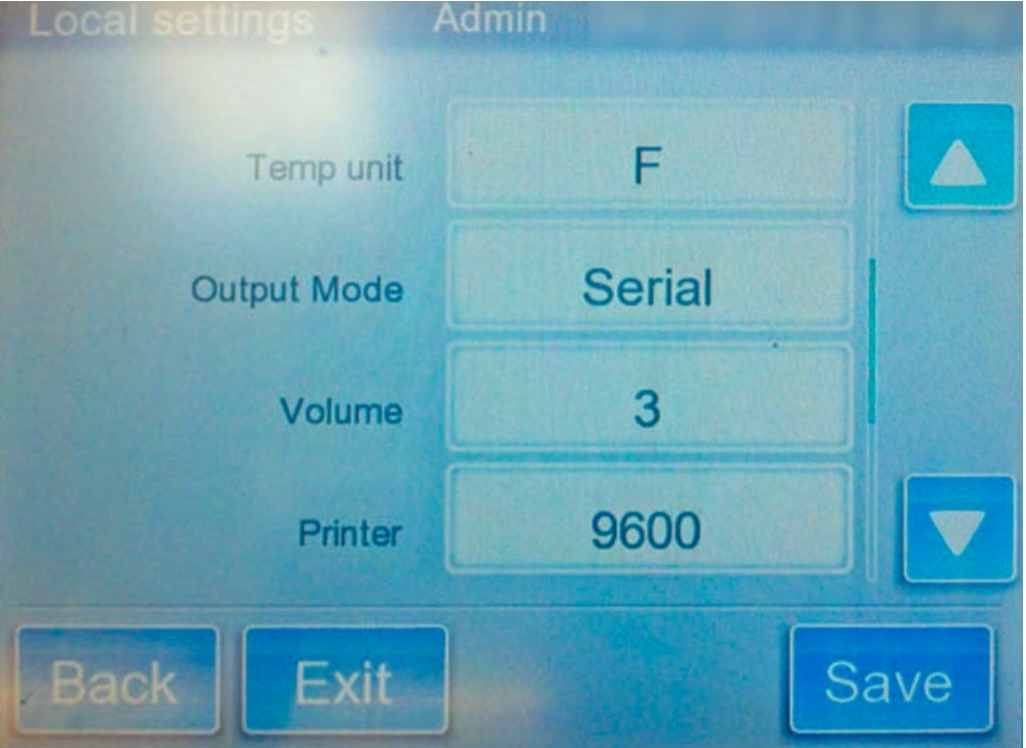

Ensure the *Output Mode* says *Serial*. If not, tap in the field until it says*Serial*.

The *Printer* option needs to match the baud rate in the Moisture Tester setting in Agvance. Select **Save** to finish the Perten AM 5200-A Moisture Tester setup.

Agvance Grain Scale Interface Setup for the Perten AM 5200-A Moisture Tester

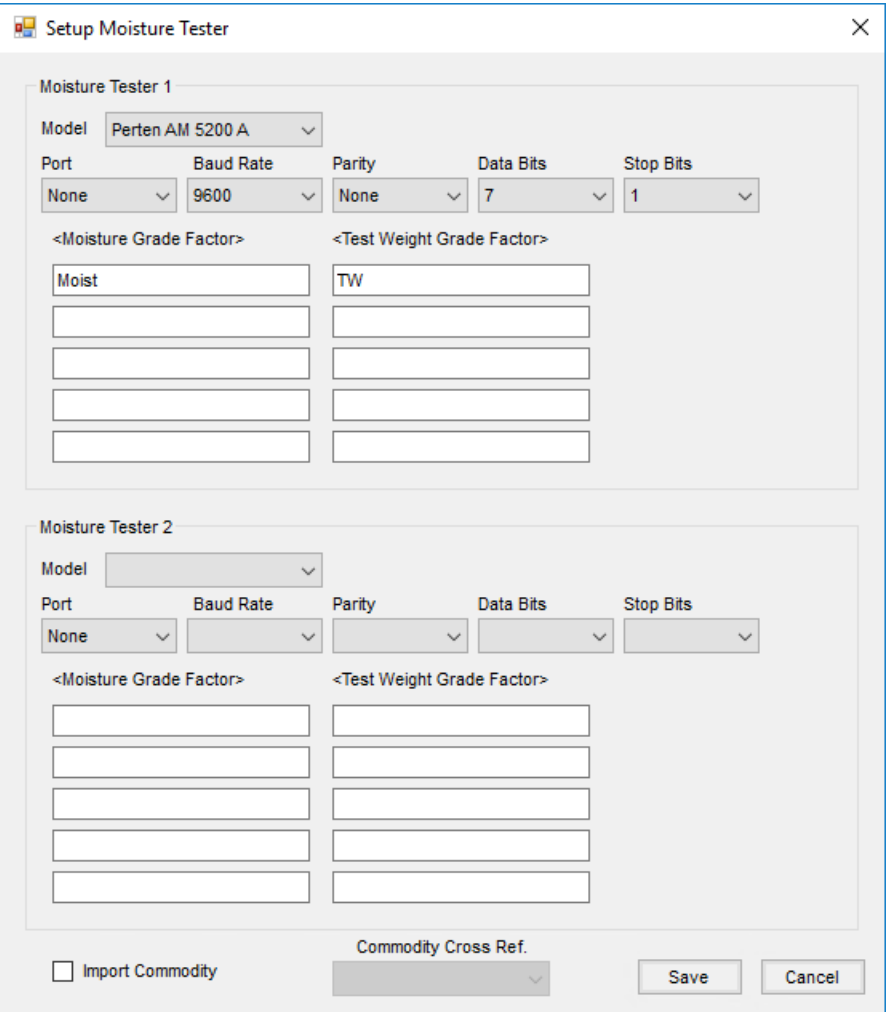

- **Model** Select the moisture tester model being used.
- **Com Port** This is the PC Com Port that the cable from the Perten AM 5200-A Moisture Tester is plugged into.
- **Baud Rate** This is the communications speed and must match the baud rate of the Perten AM 5200-A Moisture Tester.
- **Parity** This is used when communicating with the Perten AM 5200-A Moisture Tester and must match the setting of the Perten AM 5200-A Moisture Tester.
- **Data Bits** This is used when communicating with the Perten AM 5200-A Moisture Tester and must match the setting of the Perten AM 5200-A Moisture Tester.
- **Stop Bits** This is used when communicating with the Perten AM 5200-A Moisture Tester and must match the setting of the Perten AM 5200-A Moisture Tester.
- **Moisture Grade Factor** Double-click to select a moisture Grade Factor. This Grade Factor will be used for all Commodities.

**Test Weight Grade Factor** – Double-click to select a test weight Grade Factor. This Grade Factor will be used for all Commodities.

## Using the Perten AM 5200-A Moisture Tester on the Scale Ticket

1. Check the *Enable Tester* checkbox.

**Note**: The *Enable Tester* checkbox is not available if the Moisture Tester setup is not complete.

- 2. When moisture results are returned on the Perten AM 5200-A Moisture Tester, the **Capture Values** button becomes enabled on the Scale Ticket.
- 3. Select the **Capture Values** button to read the values into the grid.